# Raccogli registri HAR da console XDR

## Sommario

Introduzione **Prerequisiti Requisiti** Componenti usati Problema: Soluzione: Informazioni correlate

### Introduzione

In questo documento viene descritto come raccogliere i log di archivio HTTP da un browser.

# **Prerequisiti**

#### Requisiti

Nessun requisito specifico previsto per questo documento.

#### Componenti usati

Il documento può essere consultato per tutte le versioni software o hardware.

Le informazioni discusse in questo documento fanno riferimento a dispositivi usati in uno specifico ambiente di emulazione. Su tutti i dispositivi menzionati nel documento la configurazione è stata ripristinata ai valori predefiniti. Se la rete è operativa, valutare attentamente eventuali conseguenze derivanti dall'uso dei comandi.

### Problema:

TAC utilizza i registri HAR per risolvere i problemi relativi alla console XDR.

Con le informazioni contenute nei log HAR, TAC è in grado di esaminare le query API eseguite sul server back-end XDR e di isolare un problema in modo efficiente.

### Soluzione:

Passaggio 1. Passare alla console XDR.

Passaggio 2. Passare alla sezione in cui sono presentati i problemi e fare clic con il pulsante destro del mouse.

#### Passaggio 3. Seleziona **Inspect.**

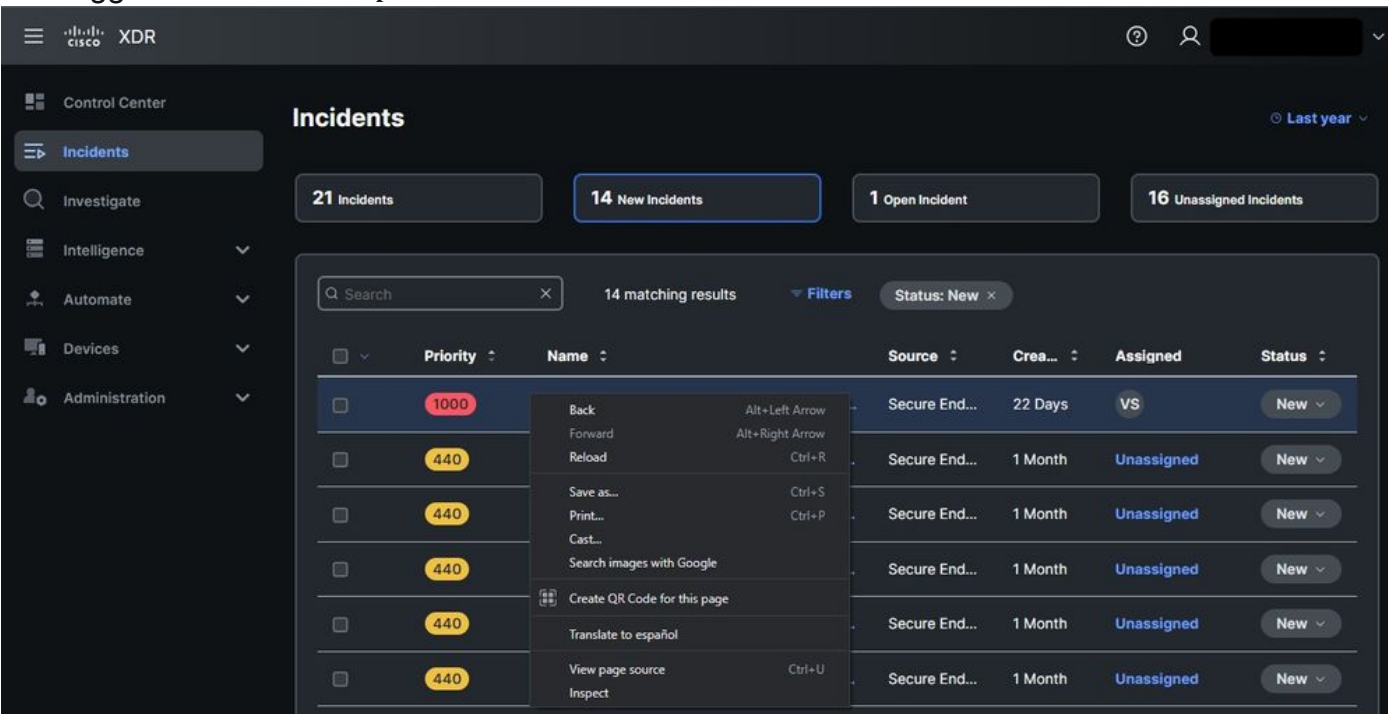

#### Passaggio 4. Passare alla **Network** scheda.

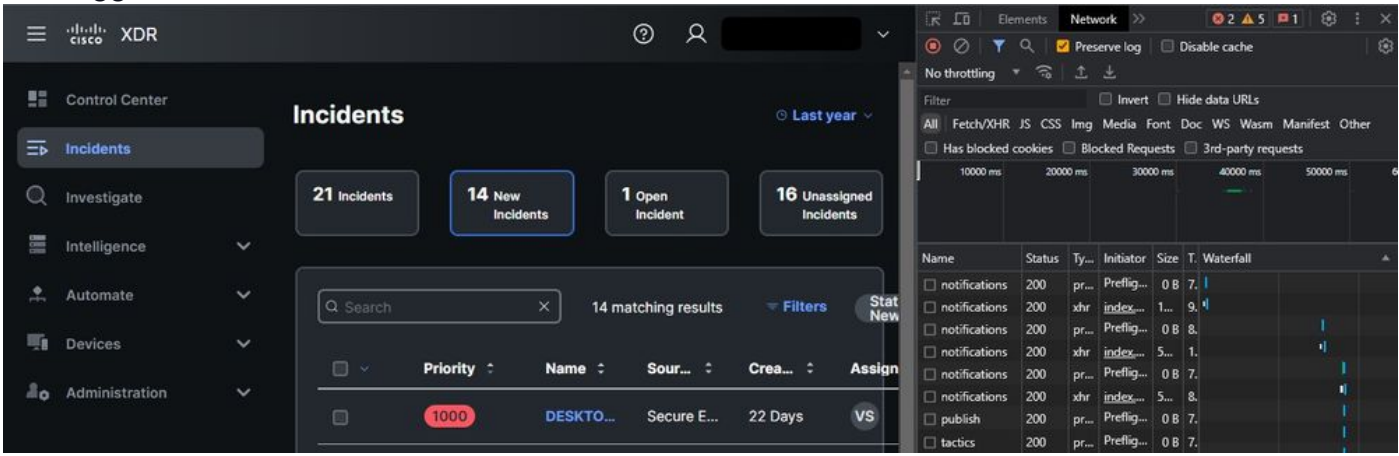

Passaggio 5. Riprodurre il problema o ricaricare la pagina in modo che tutte le query possano essere acquisite nei log.

Passaggio 6. Fare clic con il pulsante destro del mouse e selezionare **Save All as HAR with content** per archiviare i registri nel computer o selezionare l'icona del motore (a seconda del browser) per visualizzare l'opzione Salva tutto come HAR con contenuto.

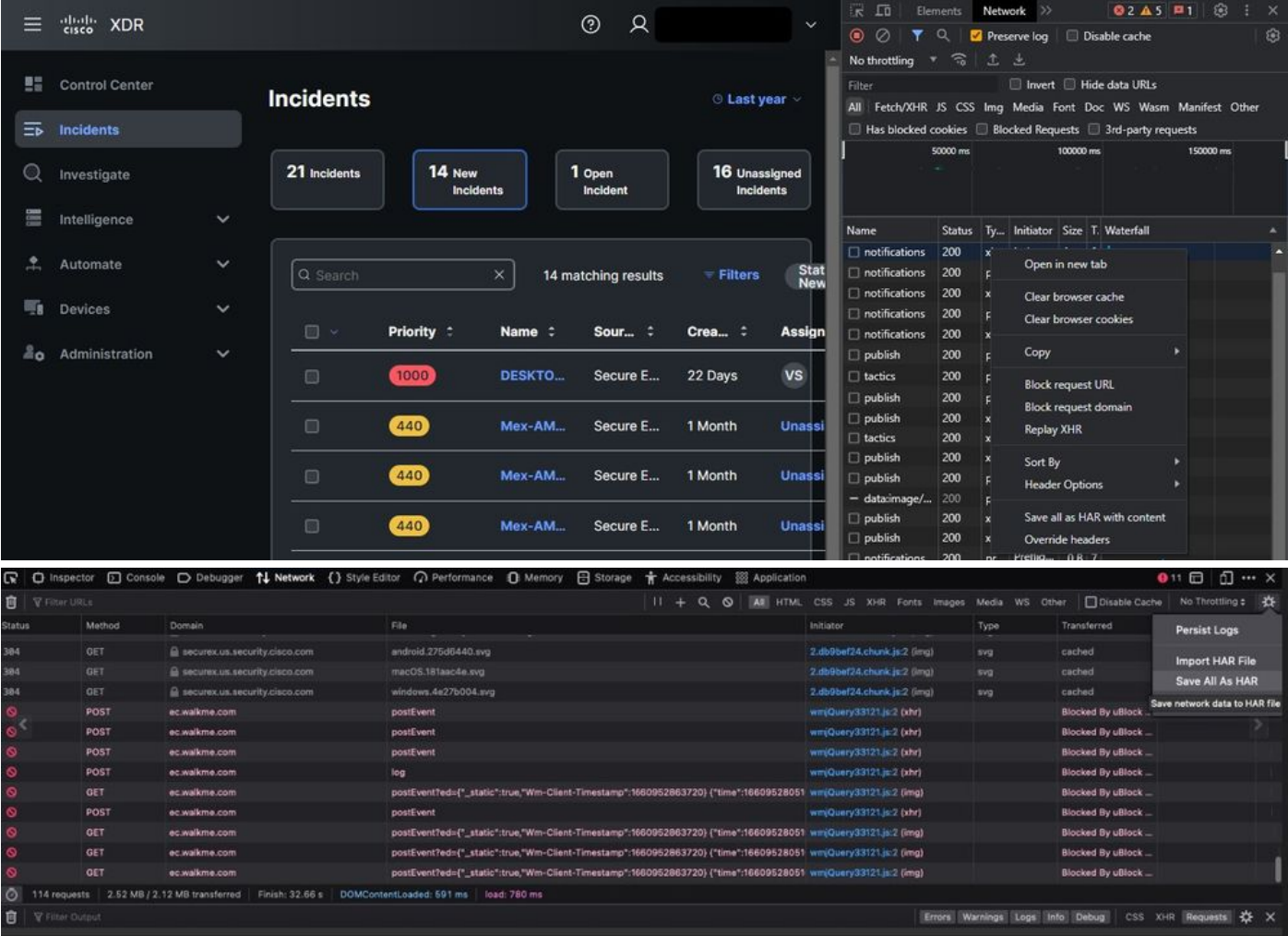

Passaggio 7. Una volta creato il file HAR, caricarlo in **Support Case Manager** nel tuo caso TAC.

#### Informazioni correlate

- [Documentazione XDR ufficiale](https://securex.us.security.cisco.com/help/securex/topic/introduction)
- [Documentazione e supporto tecnico Cisco Systems](https://www.cisco.com/c/it_it/support/index.html)

#### Informazioni su questa traduzione

Cisco ha tradotto questo documento utilizzando una combinazione di tecnologie automatiche e umane per offrire ai nostri utenti in tutto il mondo contenuti di supporto nella propria lingua. Si noti che anche la migliore traduzione automatica non sarà mai accurata come quella fornita da un traduttore professionista. Cisco Systems, Inc. non si assume alcuna responsabilità per l'accuratezza di queste traduzioni e consiglia di consultare sempre il documento originale in inglese (disponibile al link fornito).